# **Delete issue action**

#### This action will delete the issue currently being processed.

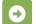

#### Delete issue configuration

Below you will find a detailed description of each parameter needed to configure the action.

#### Additional options

### Enable email notifications

Choose whether an email notification should be sent according to the applicable notification scheme or not.

## Ignore Add Comments permission

When selected the **Delete Issues** project permission will be ignored.

#### Run as

Select the user that will be used to perform this action.

Once you delete an issue, it cannot be retrieved! Be careful when configuring this action.

## Use cases and examples

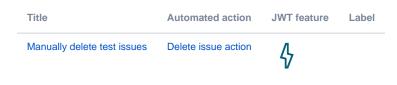

If you still have questions, feel free to refer to our support team.